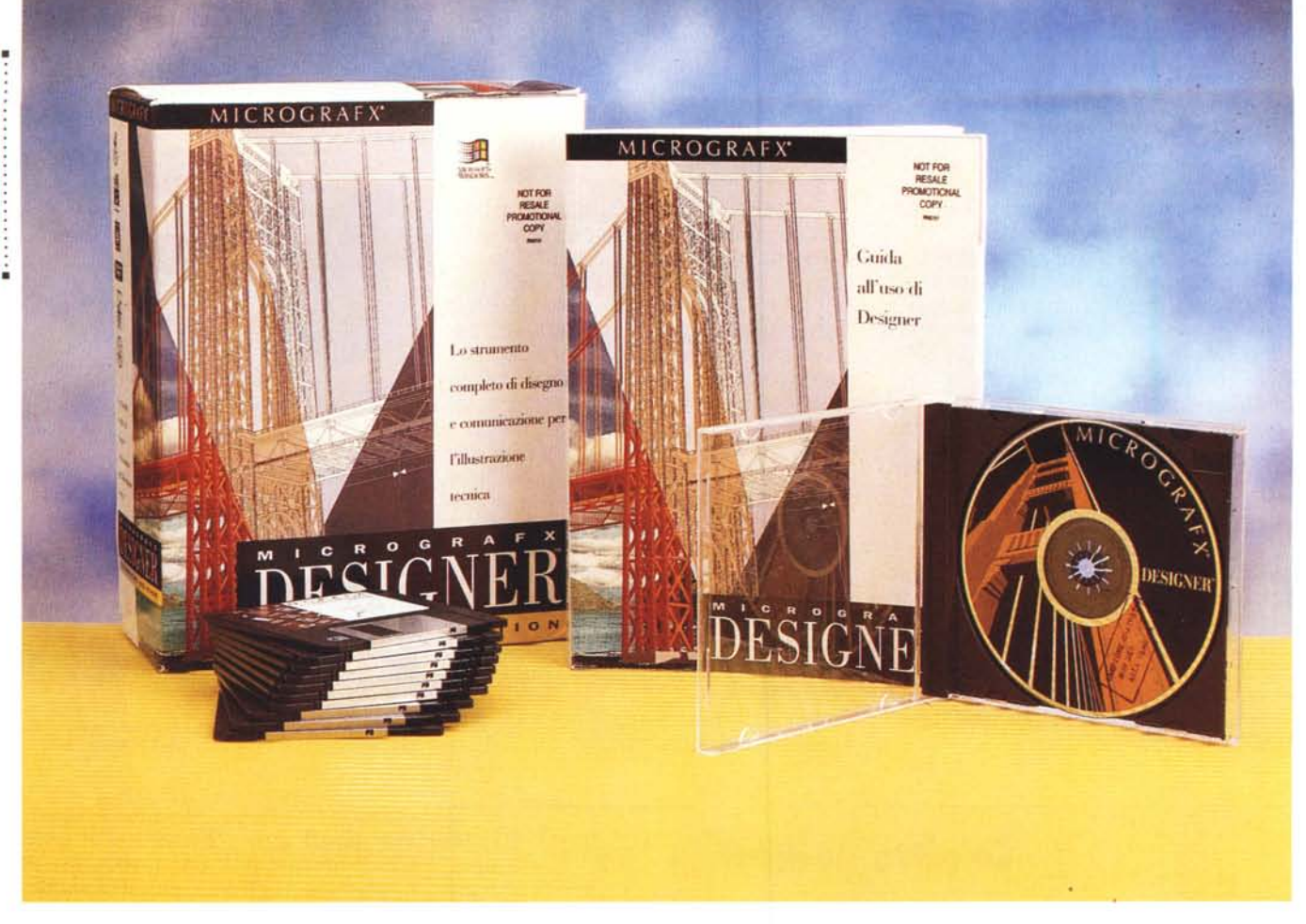

## **Micrografx Designer 4.1 Technical Edition in Italiano**

*di Francesco Petroni* **.........................**

*d eccoci, ancora una volta, a parlare di un prodotto della Micrografx, la dinamica casa americana che propone un catalogo ricco di una dozzina di pacchetti per la Computer Grafica, e che vengono, con una certa regolarità, aggiornati. I vari pacchetti coprono quasi tutte le categorie specializzate in cui la Computer Grafica si* è *via via, nel corso degli ultimi anni, frammentata.*

*Il nuovo arrivato, pur essendo una (variante)) del ben noto ed apprezzato Designer (vedi prova su* MC *numero 735), apre un nuovo fronte verso il CAD, (materia)) ancora non toccata non solo dalla Micrografx, ma anche dalla sua diretta concorrente, che* è *la Corel.*

*Quindi il principale interrogativo che ci si pone* è *quanto e come un prodotto che nasce nella categoria DRAW possa*

*evolvere verso il CAD e se, ad un utente interessato al CAD, convenga scegliere un prodotto del genere anziché direttamente un prodotto CAD ((puro)).*

#### *Nuove caratteristiche, rispetto alla versione 4.0*

Parliamo inizialmente delle novità rispetto alla precedente versione 4.0.

Innanzitutto è stata rivista ed ottimizzata l'organizzazione dei comandi, è stata riorganizzata anche la Barra di Stato, chiamata a nuovi compiti sia in termini di informazioni che in termini di comandi operativi.

Sono attivi sia la finestrella con l'indicazione del pulsante puntato, sia una box «suggerimenti» che spiega, contestualmente, il significato del singolo comando in atto. E anche disponibile il Quick Menu sull'oggetto selezionato. È stato migliorato il ClipArt Manager che permette di accedere facilmente ai file esterni, sia che siano indicati con il nome del file sia che siano mostrati come miniature che ne riproducono l'aspetto (vediamo i due casi nelle figure 3 e 4). In questo secondo caso si può scegliere la dimensione preferita per l'icona. Se si tratta di librerie di simboli da usare in un disegno di un impianto tecnologico (es. un impianto elettrico, un impianto idrico, ecc.) si sceglierà una dimensione piccola, se si tratta di lavorare con mappe geografiche, si sceglierà una dimensione grande.

Il ClipArt Manager è ovviamente già predisposto per lavorare sul voluminoso materiale ClipArt presente sul CD (lo descriviamo tra un po'), ma può essere utilizzato soprattutto per organizzare,

PROVA

#### MICROGRAFX DESIGNER 4.1

#### **Micrografx Designer 4.1 - Italiano**

**Produttore:**

*Micrografx Inc. Italia Via Ettore Sacchi,* 8 -*<sup>26100</sup> Cremona Tel.: 0372/461390* **Distributori:** *Modo S.r.l.*

*Via Masaccio, Il 42100 Reggio Emilia Tel.: 0522/512828*

*Computer 2000 S.p.A. Via Gaggia, 4 20139 Milano Tel.: 02/525781*

*Ingram Miero Italia Via Roma, 74*

*20060 Cassina dè Pecchi (MI) Te!': 02/95343604*

*J.Soft S.r.l. Via Parace/so. 14 20041 Agrate Brianza (MI) Tel.: 039/6899802*

*Computer Discount - Sede Centrale Via T. Romagnola, 61 56012 Fornacette (PI) Tel.: 0587/422022*

**Prezzo indicativo** *(IVA esclusa): Micrografx Designer4.1 -Italiano Lit. 1.190.000*

**Offerta speciale valida fino al 31 agosto 1995:**

*Micrografx Designer* 4.1 *+ CD-ROM Picture Publisher Lit. 899.000*

catalogare, commentare, quello sviluppato in proprio.

È noto che in molte tipologie di attività CAD, ad esempio nella citata impiantistica, si lavora quasi esclusivamente con librerie di simboli e quindi il fatto di poterle organizzare al meglio comporta un sensibile aumento della produttività.

Un disegno di grosse dimensioni può essere sviluppato su più pagine fisiche (ad esempio per poterlo stampare con una stampante Laser su più pagine in formato A4), così come un disegno può essere composto di più pagine indipendenti.

Designer Technical Edition è fedele alla tecnologia MDI, per cui è possibile lavorare con più disegni in più finestre.

*Figura* l - *Micrografx Designer* 4.1 - *Technical Edition -Installazione. ~ Più che di una nuova versione dell'ottimo Designer* 4. O, *la cui prova* è *stata presentata nel numero* 135 *di* MC, *si tratta di una sua variante, con alcune funzionalità in più ed altre in meno. La dizione ((Technical Edition" specifica bene le finalità di questa ((variante", orientata al disegno tecnico, con /'introduzione di* **una** serie di comandi indispensabili per tale attività.<br> **una** serie di comandi indispensabili per tale attività.

*Figura* 2 - *Micrografx Designer* 4. 1 - *Technical Edition - A* cosa *serve.* Come diremo meglio in sede di conclusioni, il Designer si pone a metà stradi<br>tra un prodotto Draw evoluto e un prodotto CAD bidimensionale dalle caratteri *stiche semiprofessionali. Può quindi essere utilizzato sia per attività di CAD bidimensionale di media pesantezza che per attività Drawing di elevato livello. Il suo campo specifico* è *ovviamente quello ((misto,,: il disegno tecnico rimanipolato allo scopo di produrre ((Illustrazioni", che siano corrette dal punto di vista tecnico ma anche gradevoli da quello estetico. Immagini del genere servono*

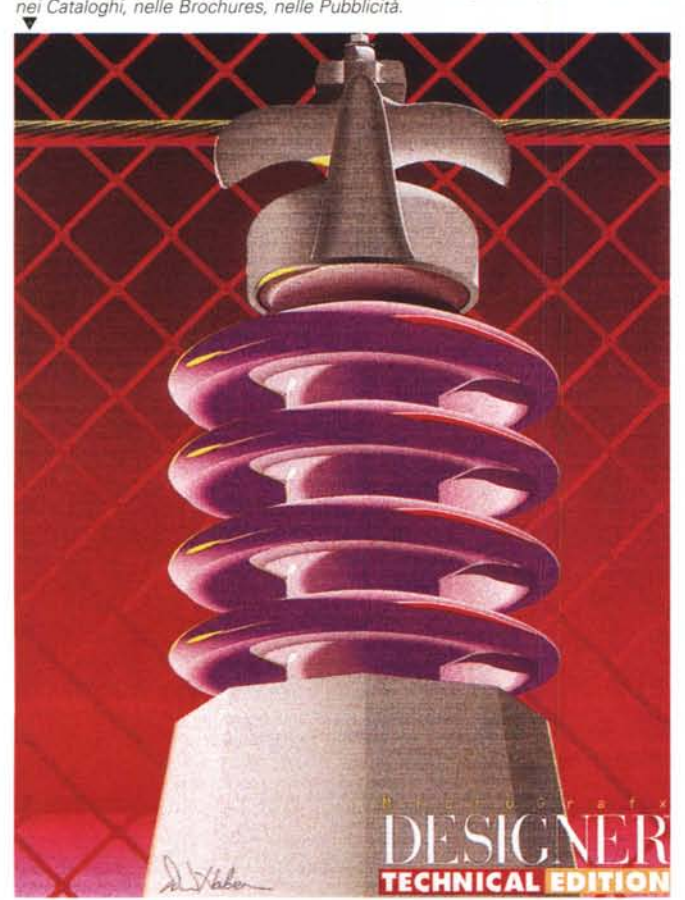

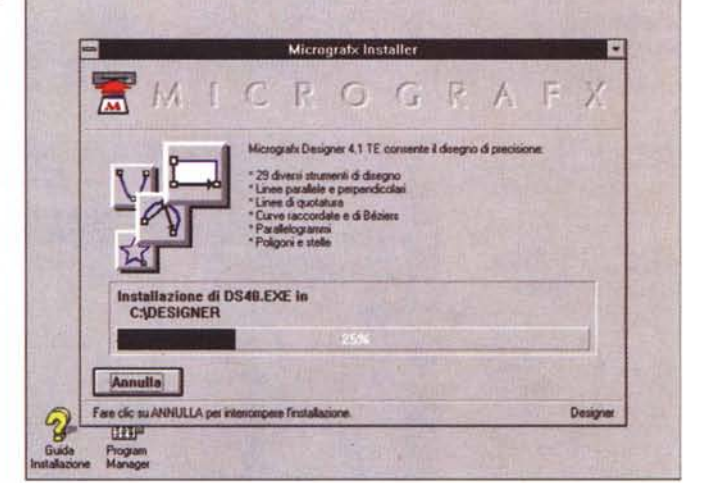

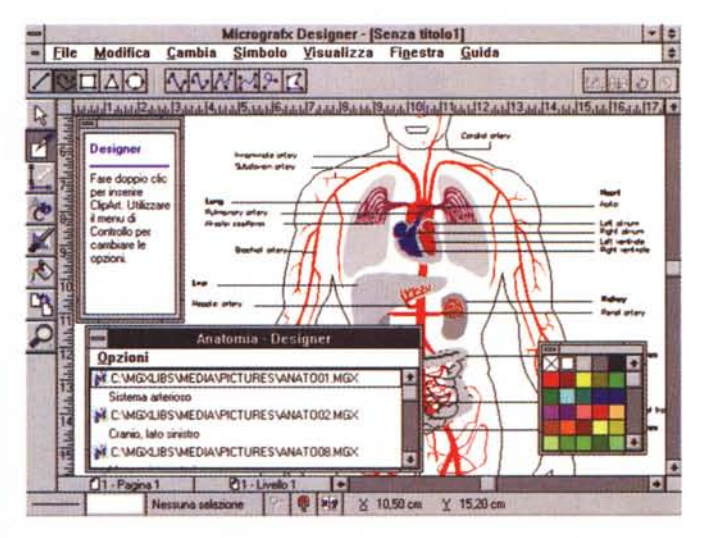

Figura 3 - Micrografx Designer 4.1 - Technical Edition - ClipArt Manager: nomi<br>dei file o icone. In un prodotto per il disegno tecnico più che di librerie ClipArt<br>si ha bisogno di librerie di Simboli. Quelle presenti nel C *le, la finestra con le miniature ed una vista ad Icone, che fa diventare simbolo un pulsante trascina bile sul disegno via Drag and Drop.*

#### PROVA MICROGRAFX DESIGNER 4.1

Ma è anche possibile aprire più finestre sullo stesso disegno (figura 5).

Altri miglioramenti, prendiamo come pietra di paragone la versione 4.0, riguardano le funzionalità di Testo, testo che può essere scritto, in blocco, all'interno di un perimetro irregolare, può essere tracciato lungo una linea curva, può essere convertito in curve per ulteriori manipolazioni, ecc.

Riguardano più specificamente l'attività di disegno tecnico la possibilità di lavorare con precisione fino ad 1 micron (un millesimo di millimetro). la possibilità di tracciare elementi del disegno digitando da tastiera le coordinate dei punti o le misure. Ad esempio, se si deve tracciare una circonferenza il cui raggio noto sia di 7,3 cm, il modo più sicuro per realizzarla è quello di digitarne la misura. Con uno strumento di puntamento non è facile garantire la stessa precisione.

Ci sono numerosi strumenti di aiuto

*Figura* 5 - *Micrografx Designer* 4. 1 - *Technical Edition - Lavoro* su *due finestre.*

*Un disegno realizzato con Designer può svilupparsi* su *più fogli e può essere visto in più finestre, tutte operative, sulle quali* si *possano, ad esempio, impastare differenti valori di Zoom oppure differenti modalità di visualizzazione. La piantina del Giappone è un tipico esempio di utilizzo ideale di un prodotto Draw con tendenza al CAD, quale è Designer* 4. 1 *Technical Edition.*

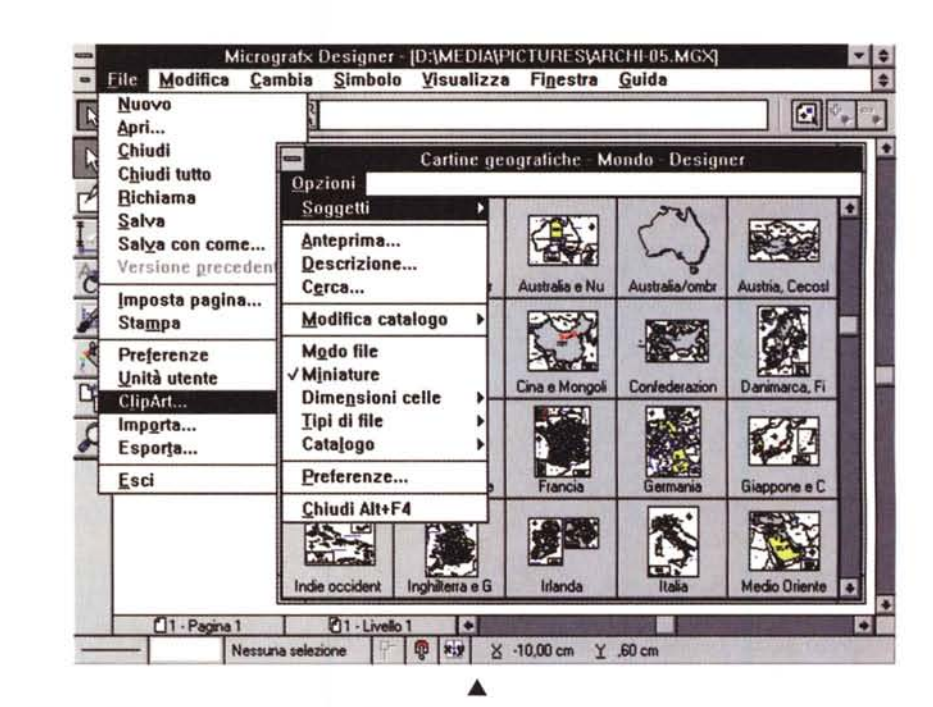

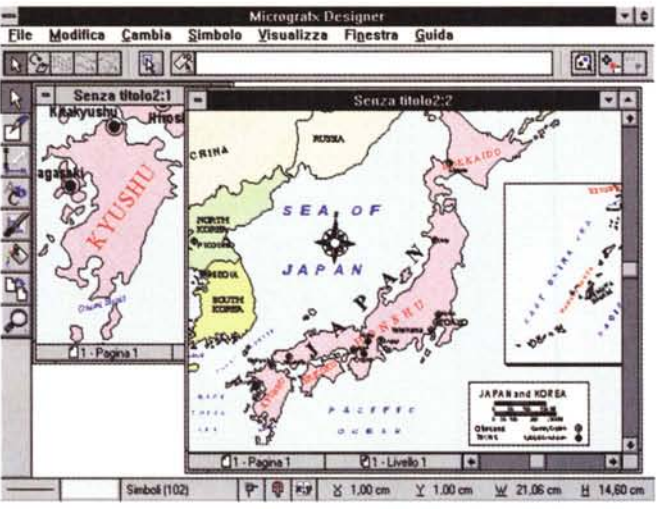

*Figura* 4 - *Micrografx Designer* 4. 1 - *Technical Edition - Catalogo del materiale ClipArt* su *CD. Il CD in dotazione,* su *cui risiede il voluminoso ma-*

*teriale ClipArt. è navigabile con appositi strumenti richiamabili direttamente dal menu File. Sul CD ci sono anche tutte le miniature dei vari file, il che consente il facile reperimento del disegno desiderato. /I formato dei file ClipArt è /'MSG, formato proprietario della Micrografx. accessibile da tutti* i *suoi prodotti, ma solo da questi.*

al disegno. Citiamo, oltre a quelli da sempre presenti in qualsiasi prodotto Drawo CAD, di qualsiasi categoria, quello che permette di eseguire i cosiddetti Snap all'Oggetto.

Se si traccia una linea che unisce altre due linee già tracciate viene facilitata la individuazione dei punti caratteristici delle due linee, ad esempio dei punti estremi (la tecnica si chiama Connect a Draw e ne vediamo l'impostazione in figura 6).

Tipica di un prodotto CAD, ma ormai disponibile in qualsiasi prodotto di tipo Draw evoluto, è la possibilità di lavorare su più piani, e Designer Technical Edition vede fino a 32.767 piani.

Della possibilità di inserire le Quote nel disegno, Quote che Designer chiama Linee di Dimensione, parliamo specificamente dopo.

Citiamo la presenza di nuovi e più potenti traduttori da e verso i più importanti formati CAD, sia quelli tipici di un PC, come il DXF di AutoCAD (esempio in figura 7). che quelli utilizzati nei sistemi professionali su Workstation, come l'IGES.

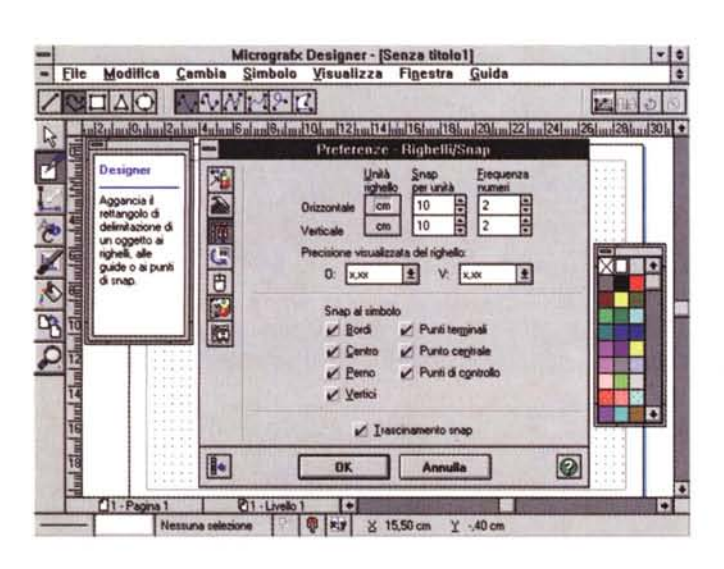

*Figura* 6 - *Micrografx Designer* 4.1 - *Technical Edition - Aiuti al disegno.*

*Oltre ai vari comandi che servono per definire ed attivare la Griglia e lo Snap ai punti della Griglia, ce ne sono altri, impostabili dal Pan-nello delle Preferenze, che servono per definire il tipo di Snap all'oggetto, ed in particolare quale elemento dell'oggetto debba essere considerato «vivo" per eseguire l'aggancio.*

#### PROVA

#### MICROGRAFX DESIGNER 4.1

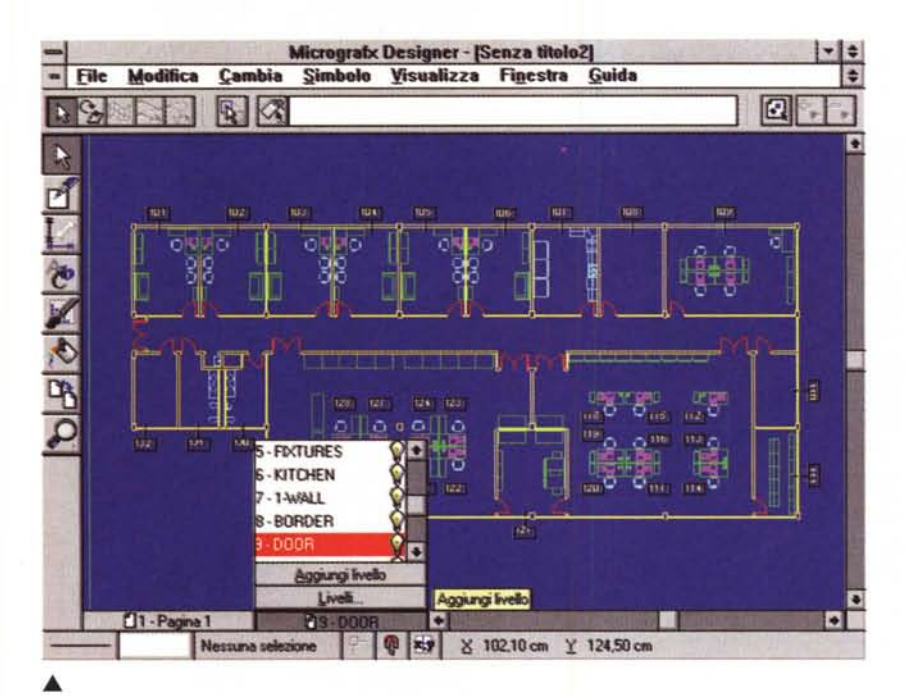

lotto di cartone, in perfetto look Micrografx, che racchiude il Manuale di oltre 500 pagine, il CD con il materiale software e i 10 dischetti per chi non disponesse del lettore di CD.

. . . . . . . . . . . . . . . . . .

Costui deve però rinunciare al materiale ClipArt che è ottimo ed abbondante. C'è anche una comoda Guida Rapida, su sei facciate, su cartoncino lucido pieghevole.

Il manuale è diviso in capitoli specializzati per argomento. Si va da quelli Introduttivi, in cui c'è anche una sorta di Tutorial, ovvero esercizi che si appoggiano su materiale grafico opportunamente predisposto e che viene scaricato sull'Hard Disk in fase di installazione, a quelli che riguardano i comandi di Disegno, e che riguardano i comandi di Modifica degli elementi tracciati.

Capitoli specifici sono dedicati al trattamento dei Testi, un altro all'apposizione, in una modalità semiautomatica, delle Quote nel disegno. Si parla poi di

> *Figura* 8 - *Micrografx Designer* 4. 1 - *Technical Edition - Effetti speciali: fusione.*

> *La fusione è una funzionalità di tracciamento che unisce. con una serie di figure intermedie. una figura di origine ad una di destinazione. Vengono interpolati forme. profili, riempimenti. ecc. E con l'effetto Fusione che* si *ottengono quei sofisticatissimi effetti di sfumatura che danno profondità all'immagine. rendendola molto realistica. quasi come quelle ottenute con programmi di rendering3D.*

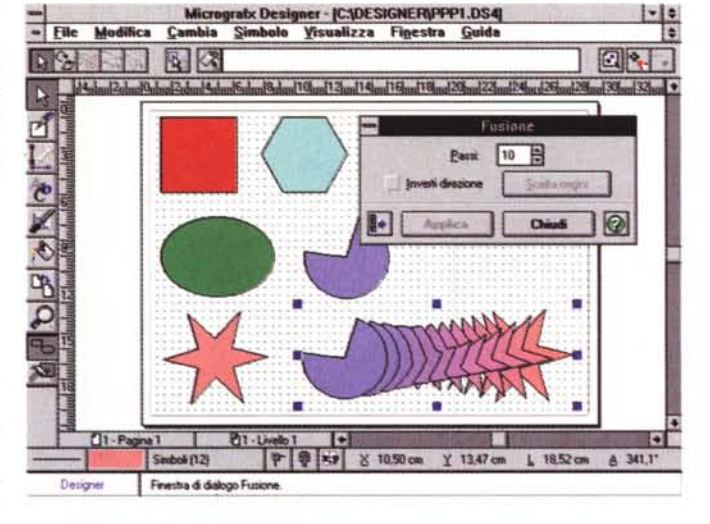

*Figura* 9 - *Micrografx Designer* 4.1 - *Technical Edition - Ambiente*

*Presentation. Designer dispone di una funzionalità di Presentation. Vanno scelte la varie immagini da visualizzare. poi va scelto l'effetto con il quale viene eseguita la transizione da una immagine alla* successi*va. La presentazione* si può lanciare «da den*tro*<sup>*,*</sup> *oppure può* esse*re realizzato un eseguibile Windows. più facile da distribuire in giro.*

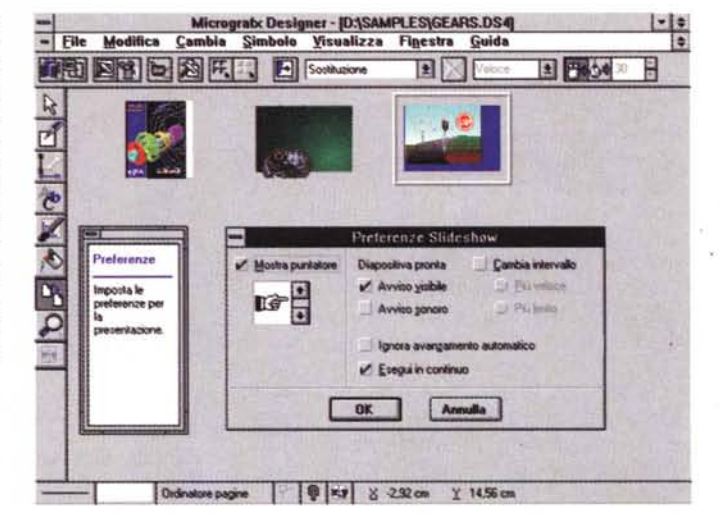

*Figura* 7 - *Micrografx Designer* 4. 1 - *Technical Edition - DXF Import.*

*Una delle caratteristiche tipiche di un prodotto CAD presente nel nuovo Designer è costituita dalla ricchezza dei filtri grafici che consentono ('importazione di qualsiasi formato di file. Quello mostrato è un file presente tra gli esempi di AutoCAD. che può essere letto. bene mi sembra. da Designer nel formato DXF. Vengono riconosciuti anche tutti i vari Layer. È possibile importare anche il formato IGES. tipico dei prodotti CAD* su *Workstation.*

Rispetto alla versione 4.0 sono stati abbandonati gli effetti 3D, quelli che permettevano di generare dei solidi 3D, o meglio oggetti che assumevano l'aspetto di un solido, come un cubo, una sfera, un cilindro, un cono, un solido ottenuto dalla rotazione di una linea di qualsiasi tipo oppure dalla estrusione di una linea chiusa.

I motivi sono due, il primo è che si tratta di funzionalità del tutto inutili in un prodotto CAD bidimensionale, il secondo è che si tratta di funzionalità «esigenti», mentre il nuovo Designer è stato progettato anche in modo da garantire buone prestazioni velocistiche. Ad esempio è molto comodo, specie al tecnico che ha raggiunto una buona dimestichezza con il prodotto, il fatto che il ridisegno dell'immagine possa comunque essere interrotto per «andare avanti ad eseguire comandi».

Ricordiamo che il motore del Designer, già dalla versione 4.0, è un 32 bit.

#### *1/pacchetto*

La confezione consiste in un scato-

#### PROVA MICROGRAFX DESIGNER 4.1

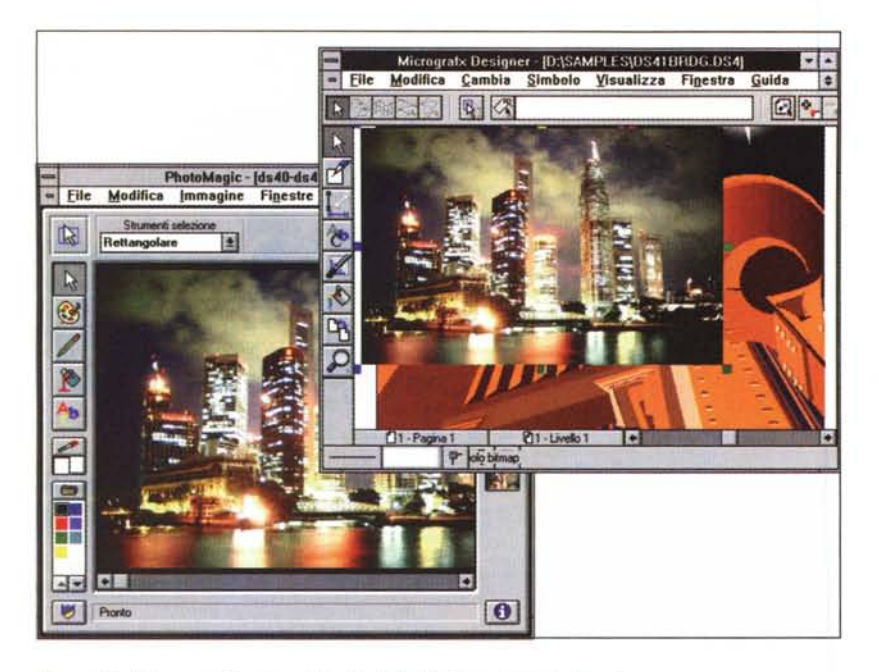

*Figura IO - Micrografx Designer* 4. 1 - *Technical Edition - Il Photo Magie. Nella composizione eseguita con Designer può essere inserita una figura bitmap. Per editarla* viene fornito, come accessorio, il Photo Magic, che è in realtà anche un ottimo prodotto «stano<br>alone». Per richiamarlo c'è un apposito Pulsante nella Toolbar principale, anche se poi l'immagi *ne viene inserita come oggetto OLE. Sull'immagine BitMap si può poi agire con il comando Trac-*

riempimenti, di motivi, dell'uso del colore e dei comandi che generano «effetti speciali». Questi sono rimasti numerosi anche se si tratta di comandi più tipici di un prodotto Draw che non di un prodotto CAD. Ad esempio c'è l'effetto Fusione (figura 8) con il quale si ottengono quei sofisticatissimi effetti di sfumatura, che danno profondità all'immagine, rendendola molto realistica, quasi come quelle ottenute con programmi di rendering 3D.

*cia, che cerca di trasformarla in oggetti vettoriali.*

I capitoli successivi riguardano la Stampa, le Presentazioni su schermo (Designer Technical Edition ha anche una sezione «Desktop Presentation», ne vediamo l'ambiente in figura 9), gli Aiuti al disegno, importantissimi in un prodotto CAD.

Poi c'è un capitolo con il Compendio dei Pulsanti. Uno dedicato al lavoro sulle immagini BitMap, cui è destinato l'ottimo PhotoMagic fornito come se fosse un accessorio di Designer (ma di questo parliamo in sede di conclusioni).

A tal proposito citiamo anche la presenza della funzionalità «Traccia», che converte delle immagini bit-map, sufficientemente «pulite», in immagini Vettoriali.

Il capitolo 17 descrive l'ottimo ClipArt Manager, che permette di catalogare con precisione il materiale ClipArt, di qualsiasi tipo, e di richiamarlo, all'occorrenza, usando svariate modalità. I vari file, come detto, possono essere visti come nome e come miniature, dimensionabili.

Alla fine del manuale troviamo le va-

rie appendici, ad esempio quella che riassume le scorciatoie da tastiera.

Il materiale su CD comprende i vari programmi (riepilogando: il Designer Technical Edition è composto dal Designer vero e proprio, dalla sezione Presentation, dal PhotoMagic (figura 10) e dal ClipArt Manager, poi circa 13.000 figure ClipArt, 200 fotografie, in formato JPEG a 16 milioni di colori, adatte a PhotoMagic. I simboli nelle varie Librerie specializzate sono 1.500. Ci sono poi anche le librerie con i motivi di riempimento, quelle con i terminatori delle linee. Infine ben 280 Font True Type.

#### *L'ambiente* **e** *gli strumenti di tracciamento*

Si può lavorare vedendo il «soggetto» in modalità wireframe, in modalità bozza, oppure nella vista finale (figura 11). È chiaro che varia conseguentemente la velocità del ridisegno, necessario dopo una modifica rilevante.

L'ambiente è personalizzabile pesantemente ad esempio allo scopo di adattarlo ad un particolare tipo di lavoro. Ogni Dialog Box operativa può essere richiamata da un pulsante che può essere portato al volo sulla ToolBar. La personalizzazione dell'ambiente può essere eseguita, più tradizionalmente, sfruttando l'apposita voce di menu (figura 12). Alcuni comandi, richiamati dal proprio plusante, sfruttano proprie spe-

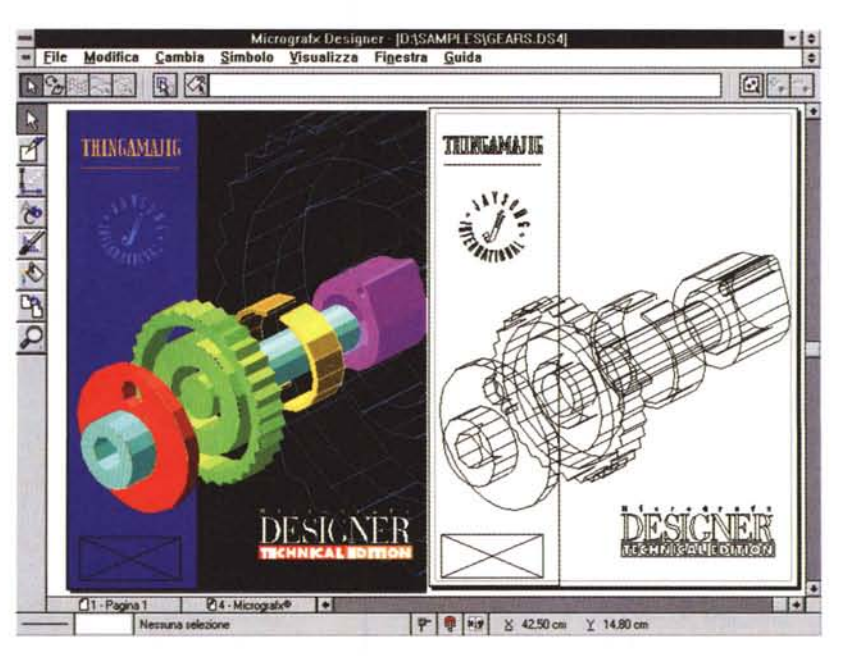

*Figura* 11 - *Micrografx Designer* 4.1 - *Technical Edition - Modalità di visualizzazione. In questo «fotomontaggio)) vediamo due modalità di visualizzazione dello stesso disegno. Quella <sup>a</sup> destra si chiama Anteprima Profili, perché fa vedere solo* i*profili degli oggetti, mentre quella <sup>a</sup> sinistra si chiama Anteprima Finale, che fa vedere bene tutti gli effetti cromatici. Vediamo una delle specializzazioni di questo prodotto, il disegno tecnico rielaborato a fini Presentation, utilizzando i sofisticati strumenti a disposizione.*

#### PROVA MICROGRAFX DESIGNER 4 1

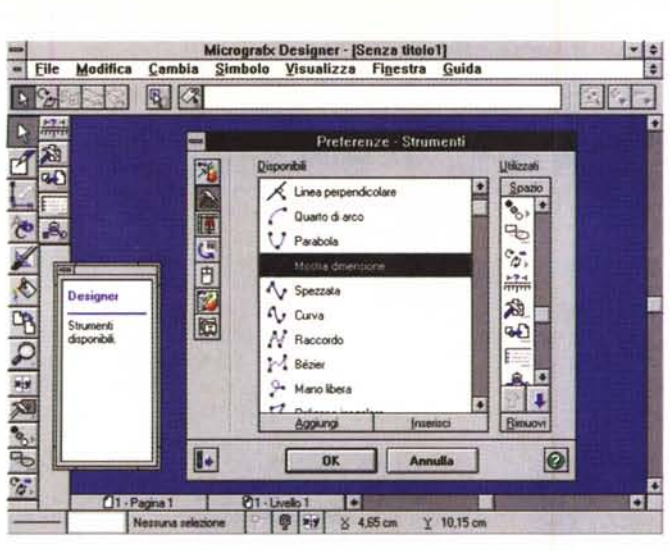

*Figura* 12 - *Micrografx Designer* 4. 1 - *Technical Edition - Personalizzazione del Pannello.*

*Sulla sinistra il Pannello degli strumenti. Scelto uno strumento sul Pannello cambia anche il Nastro, posto in alto, che presenta le ulteriori specifiche necessarie allo strumento. In basso una riga di stato a due strati. Quello superiore propone sulla sinistra il pulsante per la scelta della Pagina* e *sulla destra il pulsante per la scelta del Piano di lavoro. Quello inferiore propone informazioni sull'elemento selezionato* e *sull'intero disegno. Sul foglio* si *possono piazzare le varie finestre di dialogo per le varie opzioni necessarie per eseguire i vari comandi. Qui vediamo quella per la personalizzazione della ToolBar.*

cifiche Dialog Box (in figura 13 vediamo quella per la scelta dei colori).

Vale la pena spendere qualche parola sugli strumenti che servono per tracciare dei nuovi elementi nel disegno (figura 14)

Ci sono due gruppi di pulsanti: quello a sinistra, con i 5 Pulsanti Oggetto. Scegliendo uno di questi appare uno specifico gruppo di pulsanti sulla destra, detti Pulsanti Metodi. Ne vediamo un collage in figura 15.

Il primo gruppo comprende Linea Semplice, Linea Composta, Rettangolo, Poligono ed Ellisse.

Se si sceglie Linea Semplice si possono tracciare segmenti tra due punti, segmenti paralleli ad un altro, segmenti perpendicolari ad un altro. Le Linee Composte sono la Spezzata, la Curva che passa per i punti dati, la curva di Raccordo tra due segmenti, la curva di Bezier, la linea a Mano Libera, il Poligono Irregolare.

Una volta tracciato uno di questi elementi (le tipologie sono in totale 29) si può intervenire, per operazioni di modifica, con altri comandi che permettono di modificare i « nodi» (i punti caratteristici dell'elemento), di modificare le tangenze delle linee che intervengono sul nodo, ecc. (figura 16).

Durante il lavoro si può usare il mouse per definire i punti, combinazioni di tasti per vincolare certi movimenti e si può anche passare il controllo alla tastiera quando occorra impostare coordinate o misure predefinite.

Come detto, sono scomparsi, rispetto alla versione 4.0, alcuni strumenti

MCmicrocomputer n. 153 - luglio/agosto 1995 201

*Figure* 14,15 - *Micrografx Designer* 4.1 - *Technical Edition - Primitive.*

*I differenti tipi di elementi tracciabili sono ben* 29. *Le coordinate possono essere passate con lo strumento puntatore, con la tastiera, oppure eseguendo una sorta di Snap all'oggetto, il che significa che la linea che si sta tracciando si connette ad un elemento già presente nella composizione* e *quindi trova da sola il punto.*

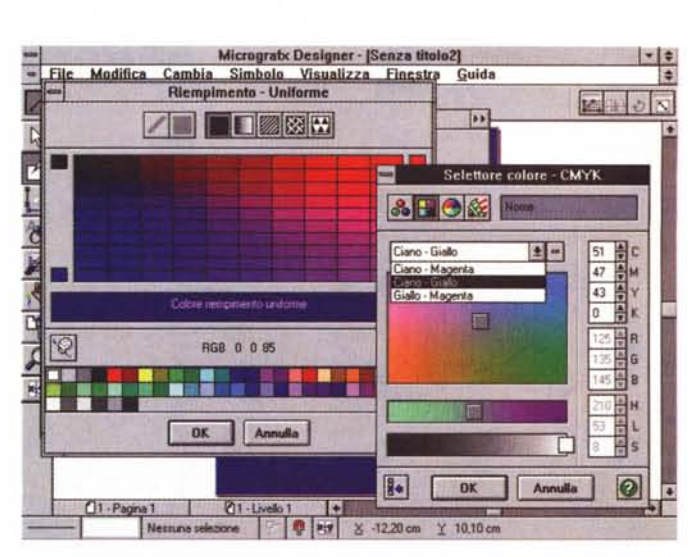

*Figura* 13 - *Micrografx Designer* 4.1 - *Technical Edition - Gestione dei Colori. Questa invece* è *una funzionalità propria di un prodotto di tipologia Draw molto* evoluto, quella con la quale si sceglie il modello di colore da utilizzare. I model<br>disponibili sono i classici RGB, CYMK, i colori Pantone ed altri. La tavolozza cor *tutti i colori appare in ogni momento in cui occorre sceglierne uno* o *più di uno.*

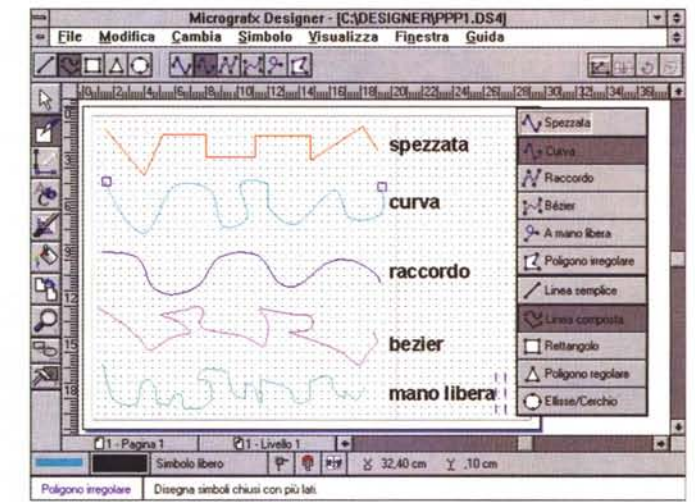

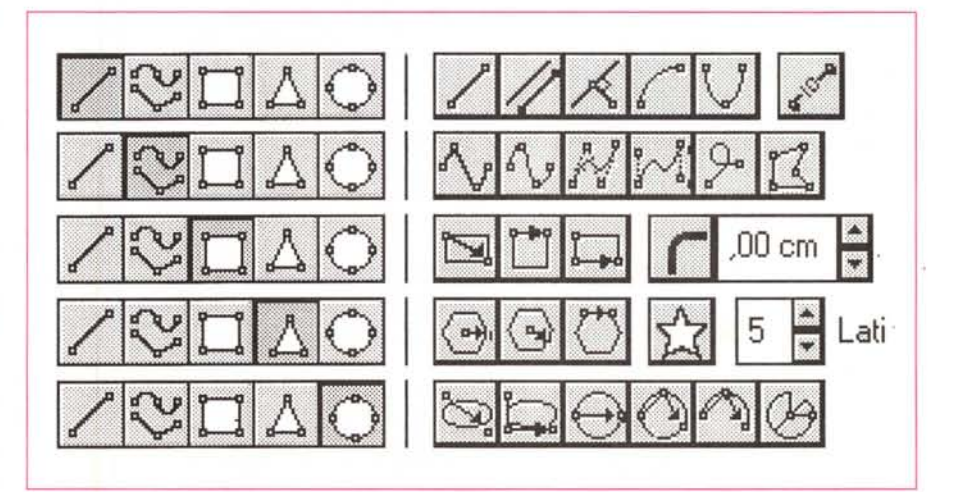

#### PROVA MICROGRAFX DESIGNER 4.1

inutili in un CAD e che invece possono servire in un prodotto DRAW evoluto. Ad esempio gli strumenti che creano effetti 3D (si badi bene non elementi solidi ma effetti 3D). Micrografx Designer 4.1 Technical Edition, se è un CAD, e ci pare che lo si possa così definire, è un CAD solo 2D.

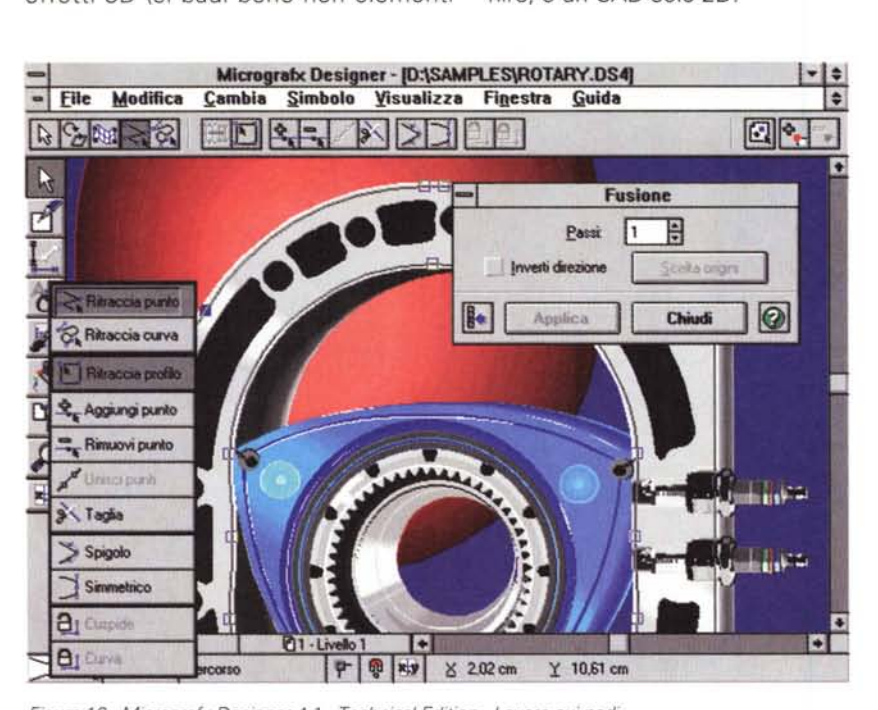

*Figura* 16 - *Micrografx Designer* 4. 1 - *Technical Edition - Lavoro sui nodi. Quella che serve per l'editing dei nodi, owero dei punti caratteristici di una linea spezzata oppure* di una linea curva, è la più tecnica delle funzionalità presenti in un prodotto di tipo Draw. È neces*saria anche in un prodotto CAD. Sulla sinistra* si *nota il Quick Menu che può essere richiamato dal* singolo nodo e che mostra le operazioni eseguibili sul nodo stesso. Sulla destra la Box che attiva la *funzione Fusione che è quella con la quale, in un prodotto di Classe Draw,* si *creano le sfumature «sagomate".*

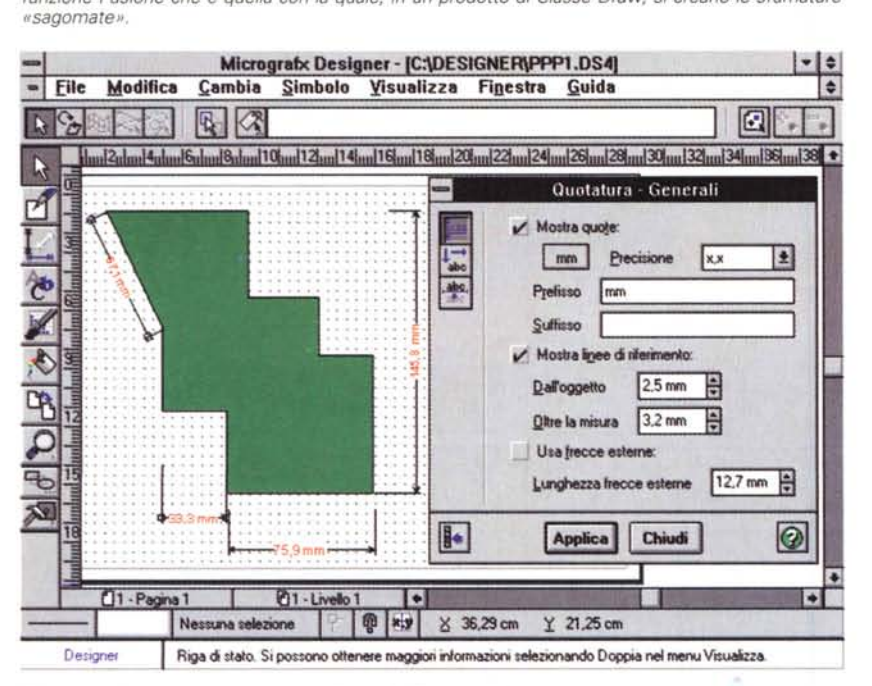

#### *Figura* 17 - *Micrografx Designer* 4.1 - *Technical Edition - Misure.*

*Una delle più grosse novità, rispetto alla versione 4.0, consiste nell'introduzione di una serie completa di funzionalità per la quota tura dei disegni, indispensabili in un prodotto CAD con il quale* si *realizzano disegni di progetti. Le Quote* o, *come le difinisce Designer, le Linee di Dimensione, sono simboli dinamici nel senso che vengono ricalcolate, e viene modificata conseguentemente l'etichetta che riporta la misura, quando* si *modifica il disegno.*

#### *Quotatura*

Le Quote in Designer si chiamano Linee di Dimensione. Servono per indicare le dimensioni dei vari elementi del disegno e possono essere orizzontali, verticali e diagonali (non angolari).

Possono essere tracciate scostate dall'elemento di cui forniscono la misura, per una più corretta lettura. Possono essere scelti vari tipi di terminatori: frecce, barrette, ecc. Le scritte possono essere variamente posizionate rispetto alle linee, contengono la misura calcolata da Designer ed eventuali scritte da apporre a mano. Font, corpo e formato del numero mostrato possono essere scelti autonomamente per ciascuna singola misura.

Le misure vengono ricalcolate in caso di variazione del disegno o di una variazione di scala oppure di una modifica dell'elemento cui la misura si riferisce.

Le varie linee di dimensione con i vari valori su di esse riportati fanno parte, a pieno diritto, del disegno e quindi vengono salvate nel file.

#### *Conclusioni*

Le ultime novità dal punto di vista commerciale provenienti dalla Micrografx riguardano la proposta di un nuovissimo Bundle comprendente Designer 4.1 Technical Edition e Picture Publisher 5.0.

Dal punto di vista economico si tratta di un'offerta del tipo Paghi Uno e Compri Due. Si tratta di un'accoppiata formidabile di prodotti, il primo di Grafica Tecnica e di Illustrazione ed il secondo di Image Editing, in senso lato, con funzionalità che vanno dal fotoritocco alla esecuzione di complessi effetti speciali su immagini bitmap di qualsiasi provenienza. Ambedue i prodotti, nelle varie versioni che si sono susseguite nel corso degli anni, hanno ricevuto decine di riconoscimenti dalle varie riviste del settore.

Tornando all'argomento della nostra prova non possiamo che confermare le ottime impressioni rilevate già ai tempi della versione 4.0. Le nuove funzionalità orientate al disegno tecnico, la buona dotazione in termini di Librerie di Simboli, rendono Designer 4.1 adatto ad una attività di CAD bidimensionale di medio impegno. Nel suo settore specifico, che è l'Illustrazione Tecnica, necessaria ad esempio quando un disegno «tecnico» deve essere proposto anche in «bella copia», per un Catalogo, una Brochure, una Presentation, Micrografx Designer Technical Edition, è assolutamente originale ed imbattibile.

# **Camera con vista**

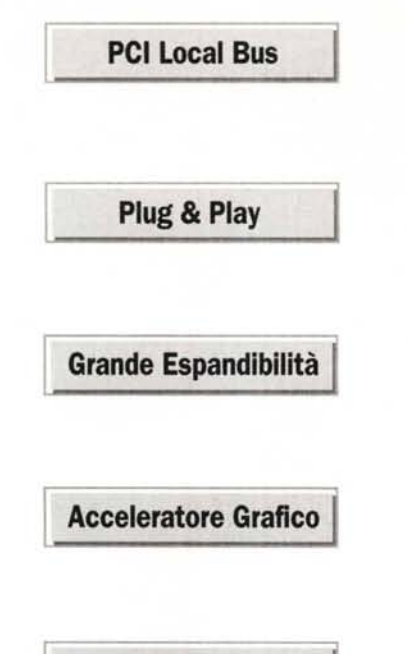

**Risparmio Energetico**

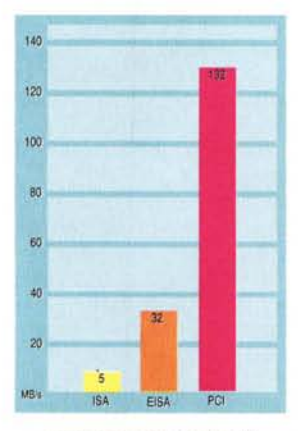

Scatta *con il potente Tulip PC/!*

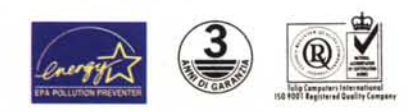

Prezzi IVA esclusa. L'offerta è valida fino al 31.08.95.

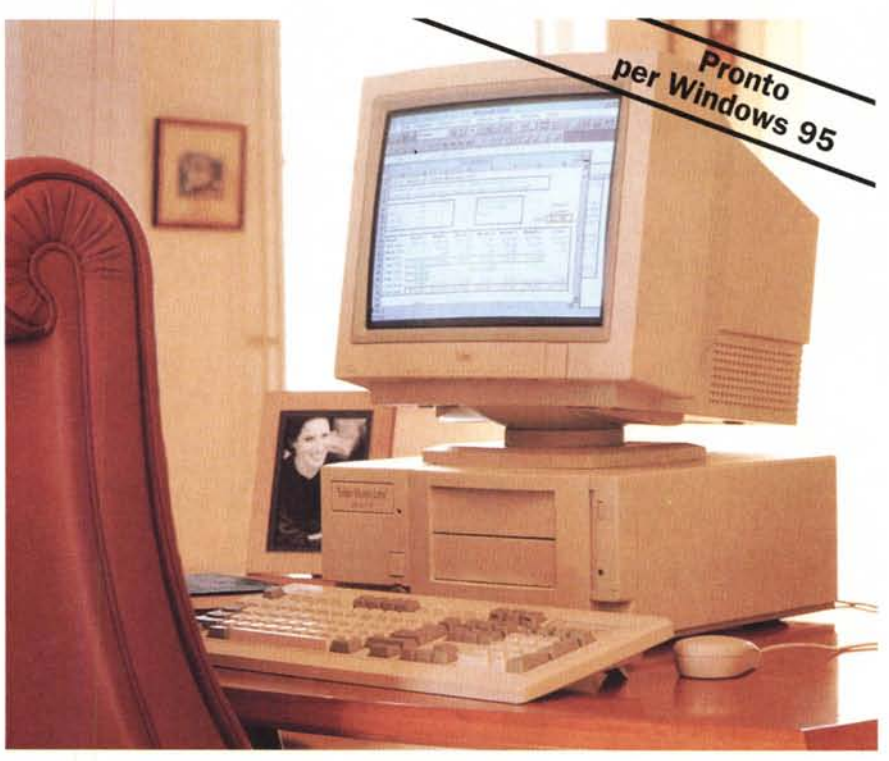

de 4/100. 486dx4/100 Mhz, 4 MB RAM, 540 MB Hard Disk, 256 KB cache 2° livello, Local Bus PCI, acceleratore grafico, 4 slot ISA e 3 slot PCI, 2 drive frontali liberi da 5,25", ftoppy drive 1.44 MB, memoria video 1 MB, UTP Ethemet on-board, tastiera, mouse, monitor colori 15" XVGA (MPRII e risparmio energetico), MS-DOS 6.2 e Windows for Workgroup 3.11 preinstallati.

### **Espandi i tuoi orizzonti da Ut. 3.480.ooo!**

Perché PCI? Perché i programmi di oggi devono trasferire moltissimi dati tra il disco e la memoria e tra questa e il video. Il Local Bus PCI ha una velocità di trasferimento dati di 132 MB/s per darti un percorso velocissimo, a prova di futuro.

Perché Plug & Play? Perché Tulip Computers è avanti nella tecnologia Plug & Play: così ogni volta che aggiungi una scheda Plug & Play, il tuo computer Tulip si riconfigura automaticamente.

Perché Grande Espandibilità? Se domani vuoi un computer più potente, puoi averio! 6 slot liberi, 2 drive frontali liberi da 5,25" una potenza da 145 Watt per espandere il tuo Tulip senza problemi.

Perché un Acceleratore Grafico? Perché la grafica elaborata di Windows non ti deve rallentare. Tulip integra un chip acceleratore di Windows a 64 bit direttamente sul Local Bus PCI della scheda madre, per darti prestazioni 10 volte più veloci di una normale VGA.

Perché Risparmio Energetico? Perchè un computer consuma energia e denaro. Un computer inutilizzato spreca entrambi. Quando non è attivo, con la funzione low energy, il tuo PC Tulip salvaguardia l'ambiente e il tuo denaro.

Perché Tulip Computers? Perché noi ti diamo tutto questo, una vasta gamma di modelli e 3 anni di garanzia a prezzi competitivi. Ecco perchè!

## **luin**<sup>*s*</sup> computers

Il marchio Europeo della qualità.

W.

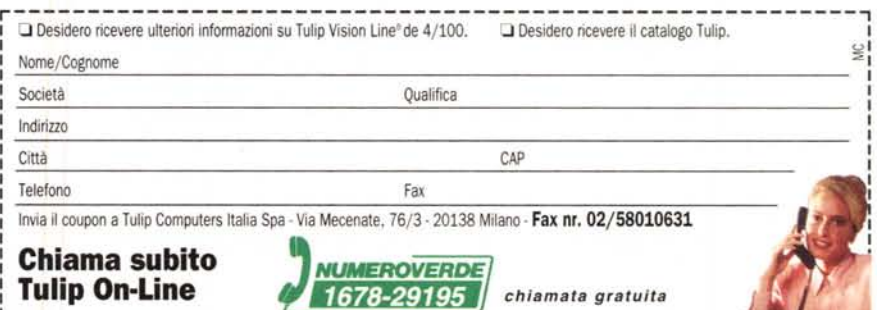